# **Pierwsze i kolejne logowanie do systemu bankowości internetowej**

Dostep do systemu następuje poprzez naciśniecie przycisku. Zaloguj" na stronie www.bsiaroslaw.pl

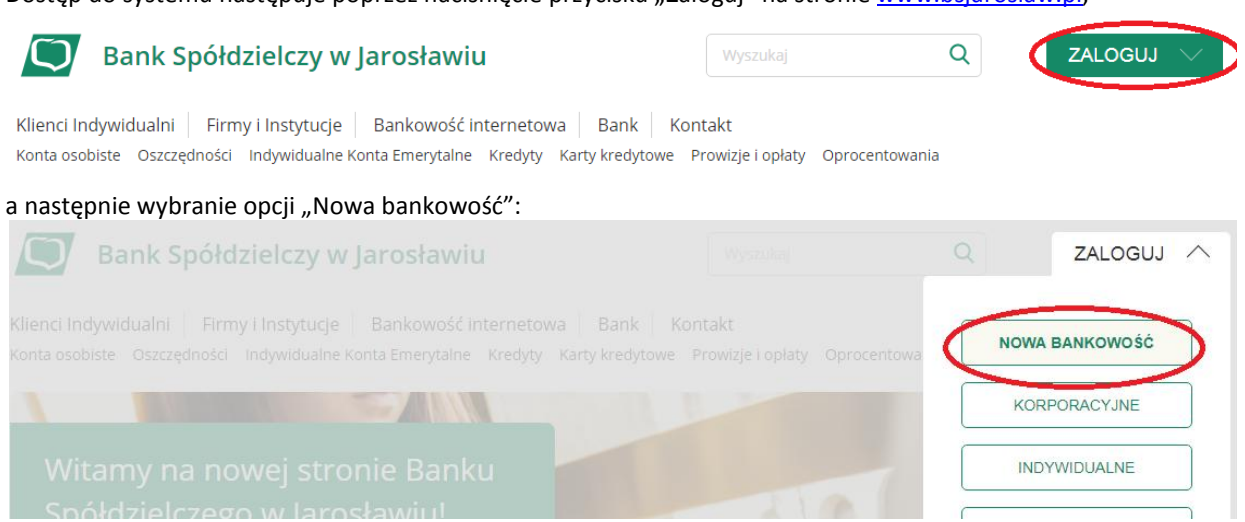

lub poprzez bezpośrednie wpisanie w przeglądarce adresu strony logowania: <https://bsjaroslaw.cui.pl/>

Prosimy zwracać szczególną uwagę na certyfikat strony (zamknięta kłódka), właściciel certyfikatu: Bank Spółdzielczy w Jarosławiu.

Bank Spółdzielczy w Jarosławiu [PL] | https://bsjaroslaw.cui.pl/frontend-web/app/auth.html#/expired

## **I. Pierwsze logowanie**

Po ukazaniu się strony logowania w pierwszym kroku należy w polu Numer Identyfikacyjny wprowadzić nazwę użytkownika udostępnioną przez Bank (9 znaków) oraz wybrać przycisk [Dalej]. W przypadku numeru identyfikacyjnego nie ma znaczenia wielkość wprowadzanych znaków.

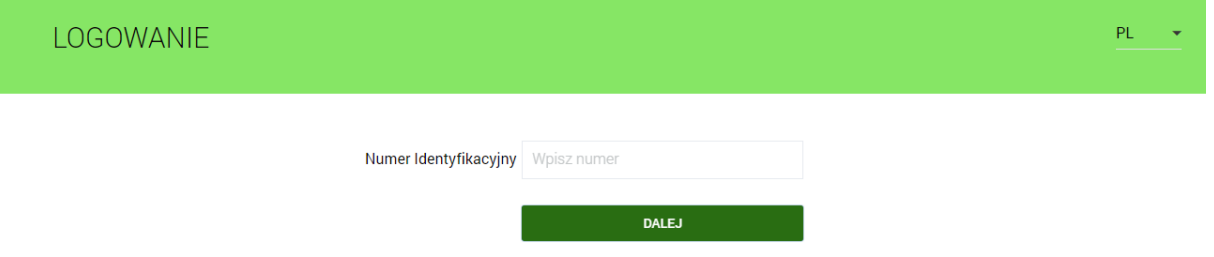

W kolejnym kroku zostanie zaprezentowana formatka umożliwiająca podanie hasła (**kod dostępu**) używanego do logowania.

Podczas pierwszego logowania w poszczególnych polach zaczynając od pierwszego należy wprowadzić kolejne znaki hasła przekazanego przez Bank. Resztę kratek należy pozostawić nieuzupełnioną.

#### **Uwaga: Hasło przekazane przez Bank służy tylko do pierwszego logowania**

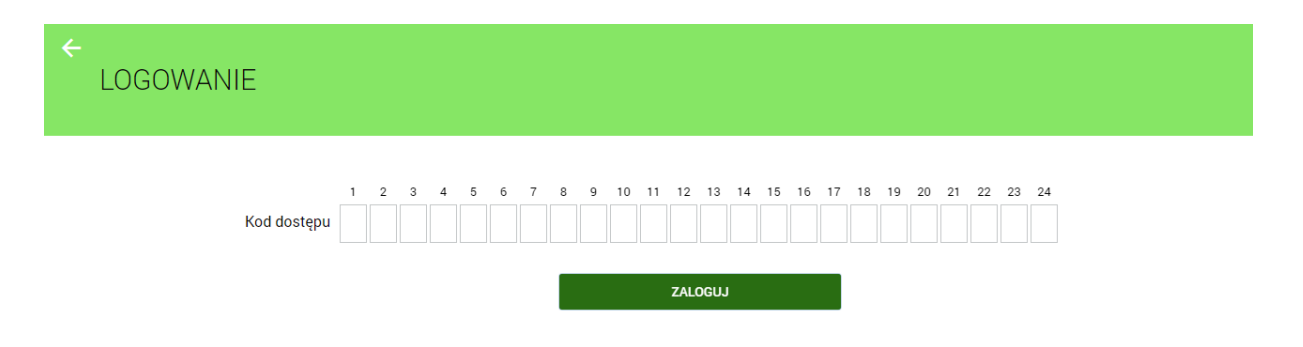

Po prawidłowym podaniu hasła i kliknięciu przycisku "Zaloguj" system wywoła okno (wygląd jak poniżej) pozwalające na zdefiniowanie nowego własnego hasła. **Hasło musi zawierać od 10 do 24 dowolnych znaków. Uwaga: Hasło należy zapamiętać, gdyż będzie ono służyło do kolejnych logowań.**

## **System rozróżnia wielkie i małe litery.**

Należy wpisać dwukrotnie nowe hasło oraz kliknąć przycisk [Zapisz i zaloguj].

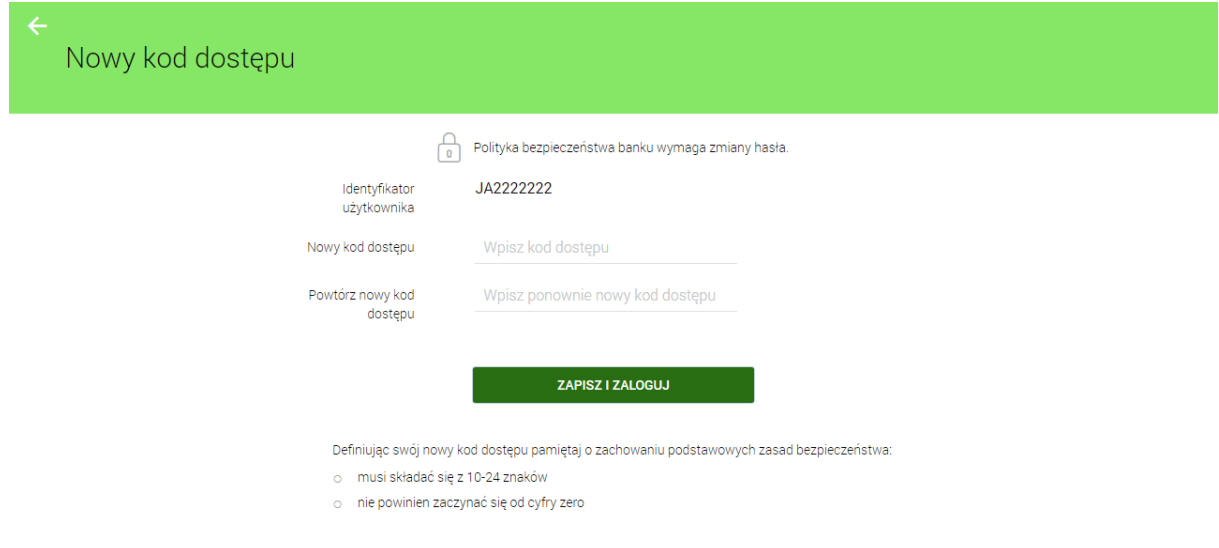

Jeżeli hasło zostało wprowadzone poprawnie w obu polach, po naciśnięciu [Zapisz i zaloguj] system zapisuje je przechodząc do strony z informacją o kliencie i listą rachunków, do których zdefiniowano dostęp przez Internet.

### **II. Kolejne logowanie**

Podczas kolejnych logowań (po ustaleniu własnego hasła) wprowadzamy tylko wybrane losowo przez system znaki z hasła.

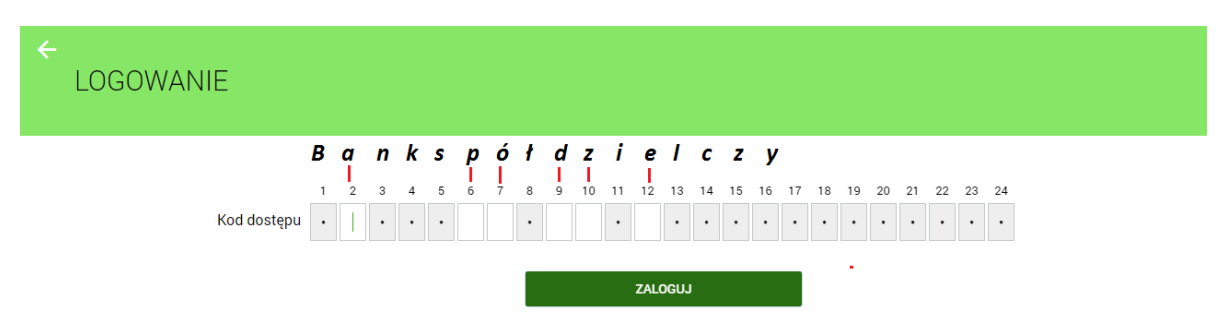

W przypadku poprawnego wprowadzenia odpowiednich znaków hasła i naciśnięciu [**Zaloguj**], klient ujrzy listę rachunków, do których zdefiniowano dostęp przez Internet.

*Pełna instrukcja systemu znajduje się na stronie internetowej Banku pod linkiem "Bankowość internetowa"*

Na stronie internetowej Banku[: www.bsjaroslaw.pl](http://www.bsjaroslaw.pl/) pod linkiem "Bankowość internetowa" dostępne są szczegółowe informacje na temat systemu oraz pełne instrukcje użytkowania.

Pomoc: Zespół Obsługi Informatycznej w BS Jarosław od poniedziałku do piątku w godz.  $8^{00}$  - 17 $^{30}$ tel. 16 6216263